# NOBA HOT CAMPAHIA JavaScript

JAVASCRIPT OSTRÖ, O6'skmu; noðii;

ФУНКЦІЇ.

**JavaScript - мова програмування** <mark>з об'єктно-орієнтованими</mark> **MOЖЛИВОСТЯМИ. JavaScript - прототипнаырієнтована скриптова мова програмування** 

**JavaScript зазвичай використовується** як вбудовувана мова для програмного доступу до об'єктів додатків. Найбільш широке застосування знаходить в браузерах як мова сценаріїв для додання **інтерактивності веб-сторінок.** 

**ɇɚɡɜɚ «JavaScript» ɽ** зареєстрованим товарним **ЗНАКОМ КОМПАНІЇ Oracle Corporation.**

За допомогою JavaScript Ви зможете створювати інтерактивні веб-сторінки.

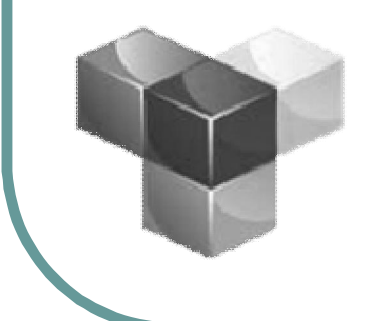

**Інтерактивні сторінки** можуть взаємодіяти з користувачем **(виводити повідомлення,** змінювати вміст після певних дій і т.д.)

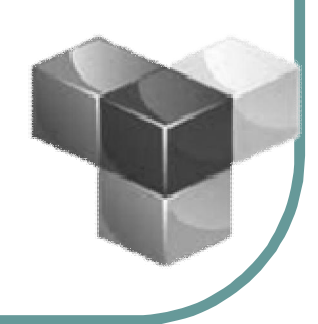

# **JavaScript**

JavaScript – це мова призначена для написання скриптів, *ɹɤɿɜɢɤɨɧɭɸɬɶɫɹɜɛɪɚɭɡɟɪɿɿɜɛɭɞɨɜɭɸɬɶɫɹɜ HTML*  $$ 

*JavaScript ɡɜɢɱɚɣɧɨɜɛɭɞɨɜɭɽɬɶɫɹɛɟɡɩɨɫɟɪɟɞɧɶɨɭ HTML*  $\partial$ *окумент, додаючи web-сторінці інтерактивності, що* робить її привабливою для відвідувачів і зручною для *перегляду.* 

*Ⱦɥɹɜɢɜɱɟɧɧɹɩɪɨɝɪɚɦɭɜɚɧɧɹɧɚɦɨɜɿ JavaScript ɧɟɨɛɯɿɞɧɨ* **ЗНАМИ ОСНОВИ НТМІ.** 

*Javascript підключається безпосередньо в НТМL-файл.* Hайпростіший спосіб - це написати javascript-команди *всерединітега <script> будь де в тілі сторінки.* 

# Загальні відомості про JavaScript

Код скрипту JavaScript розміщається безпосередньо на HTML $emopi$ <sub>Hui</sub>. Щоб побачити, як це робиться, давайте розглянемо **наступний простий приклад:** 

<html> Файл <body> <br> Це звичайний HTML документ. <br> A ne JavaScript! *<script language="JavaScript"> document.write("Ⱥɰɟ JavaScript!") </script>* <br> Знову документ HTML. </body> </html>

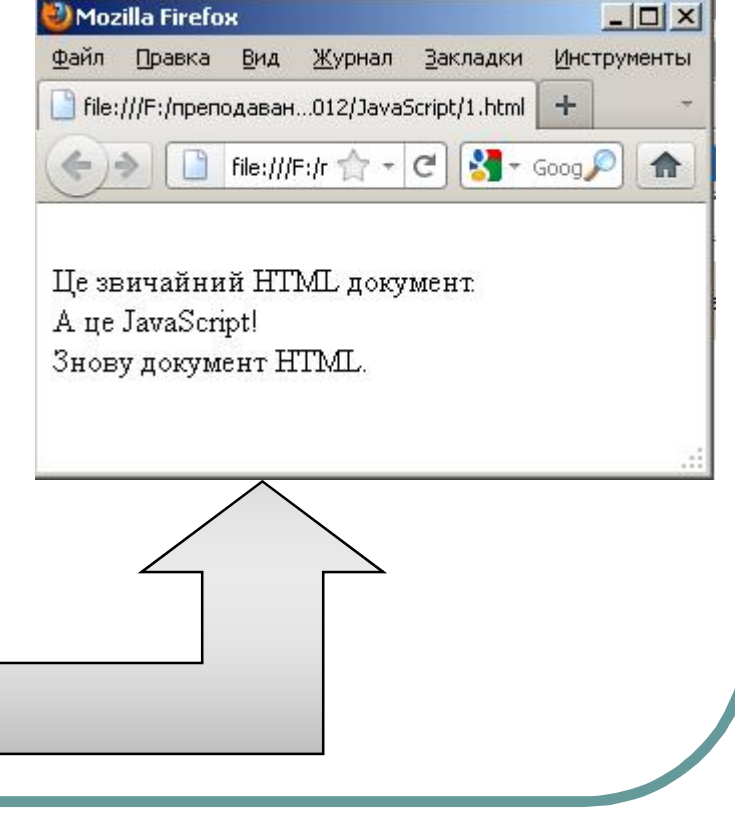

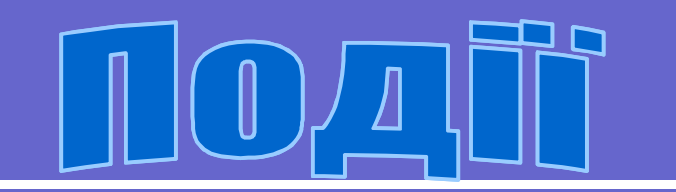

Події, головним чином, ініціюються тими або іншими діями відвідувача.

Якщо клацати по деякій кнопці, відбувається подія "Click". Якщо покажчик миші перетинає будь-яке посилання гіпертексту - відбувається подія MouseOver.

Наведений нижче код представляє простий приклад програми обробки події onClick:

**<form> <input type="button" value= "Перевірте цей приклад" onClick="alert('Це текст')"> </form>**

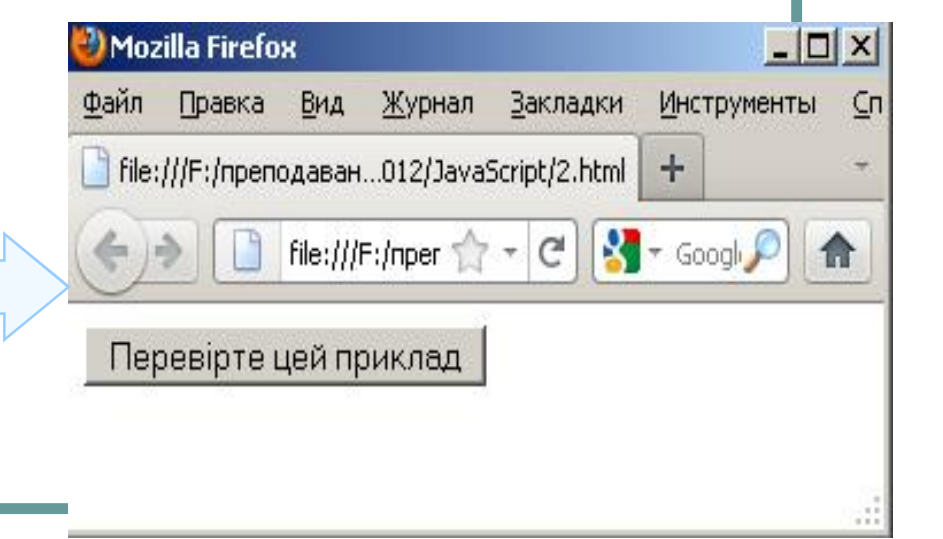

# Базові ПОДІЇ JavaScript

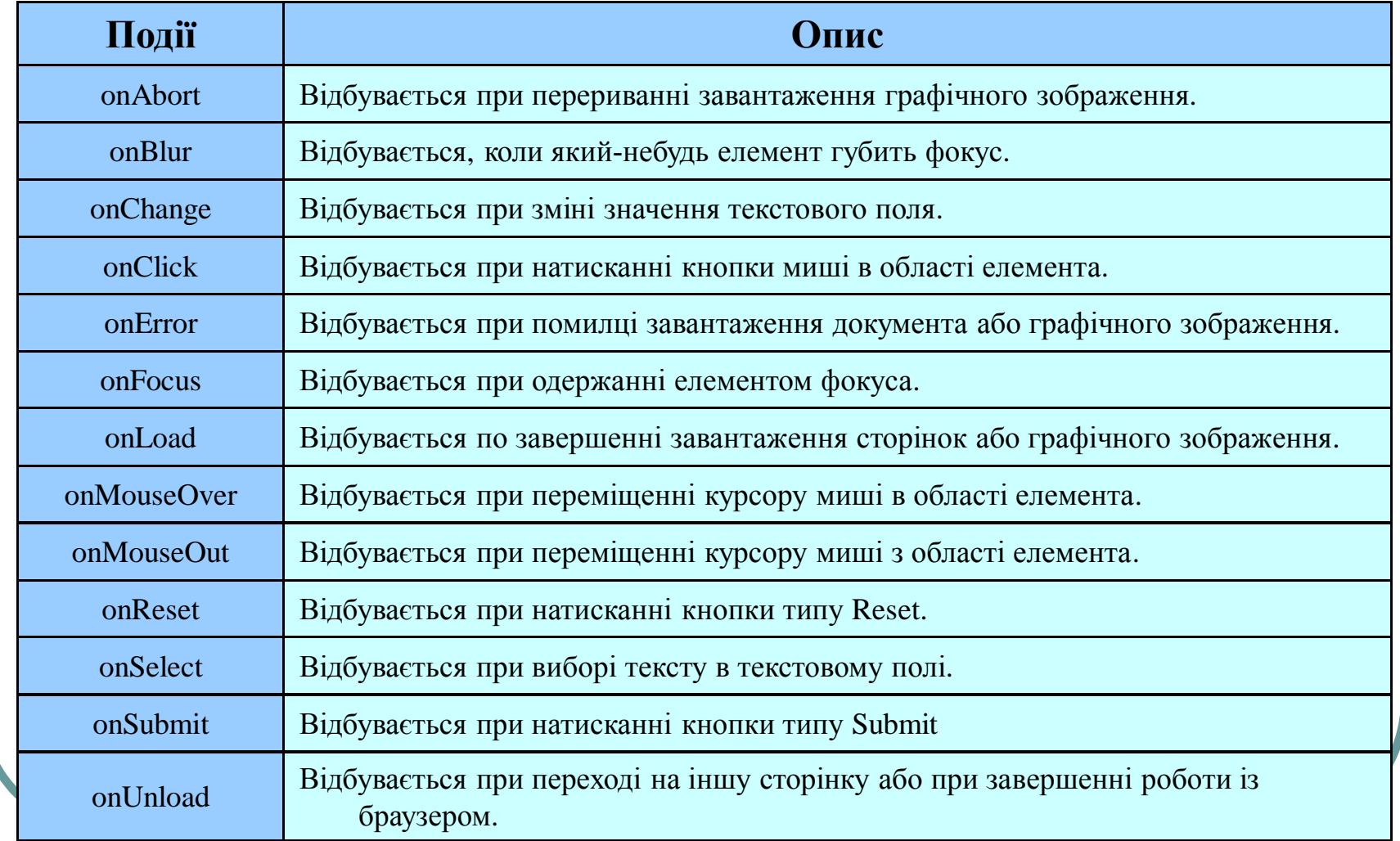

# **Гозглянемо кілька прикладів які демонструють роботу із**

 $\boldsymbol{u}$ *umu nodiamu* 

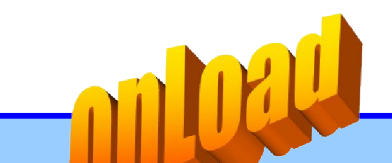

<script language="JavaScript"> function doLoad() { alert("Завантаження зображення завершене") } </script> <body>

```
<img src="rose.jpg" onLoad="doLoad()"">
</body>
```
<script language="JavaScript"> function doMouseOver() { alert("Покажчик на посиланні")

```
function doMouseOut()
```
}

{

alert("Покажчик за межами посилання")

} </script>  $$ <a href="index.htm" onMouseOver="doMouseOver()" onMouseOut="doMouseOut()">  $3$ міст $\lt/a$ </body>

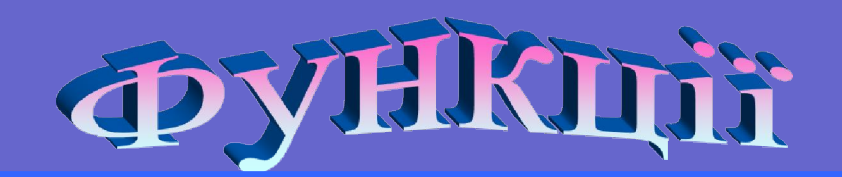

Функції являють собою лише спосіб зв'язати разом декілька команд. Розглянемо простий підхід:

#### <html<

<script language="JavaScript">

document.write("Ласкаво просимо на мою сторінку!<br>") |document.write("Це JavaScript!<br>")<br>|document.write("Це JavaScript!<br>")<br>|document.write("Ласкаво просимо на мою сторінку!<br>") document.write("Ue JavaScript!<br>")| document.write("Ласкаво просимо на мою сторінку!<br>") document.write("Ue JavaScript!<br>")

k/script> k/html>

#### Приклад скрипту для рішення того ж самого завдання:

```
<html>
<script language="JavaScript">
|function myFunction() {
 lmvFunction()
∭m∨Function()
mvFunction()
</script>
≺⁄html>
```
#### **Mozilla Firefox**

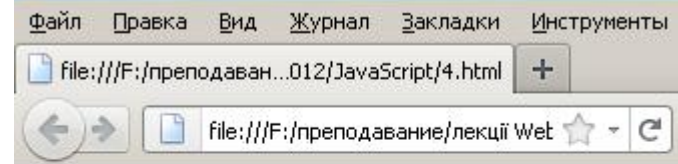

Ласкаво просимо на мою сторінку! He JavaScript! Ласкаво просимо на мою сторінку! He JavaScript! Ласкаво просимо на мою сторінку! He JavaScript!

## Всі команди скрипту, що перебувають усередині  $\phi$ iгурних дужок - {} - належать  $\phi$ ункції *myFunction()*.

Функції можуть також використовуватися разом із процедурами обробки подій. Розглянемо наступний приклад:

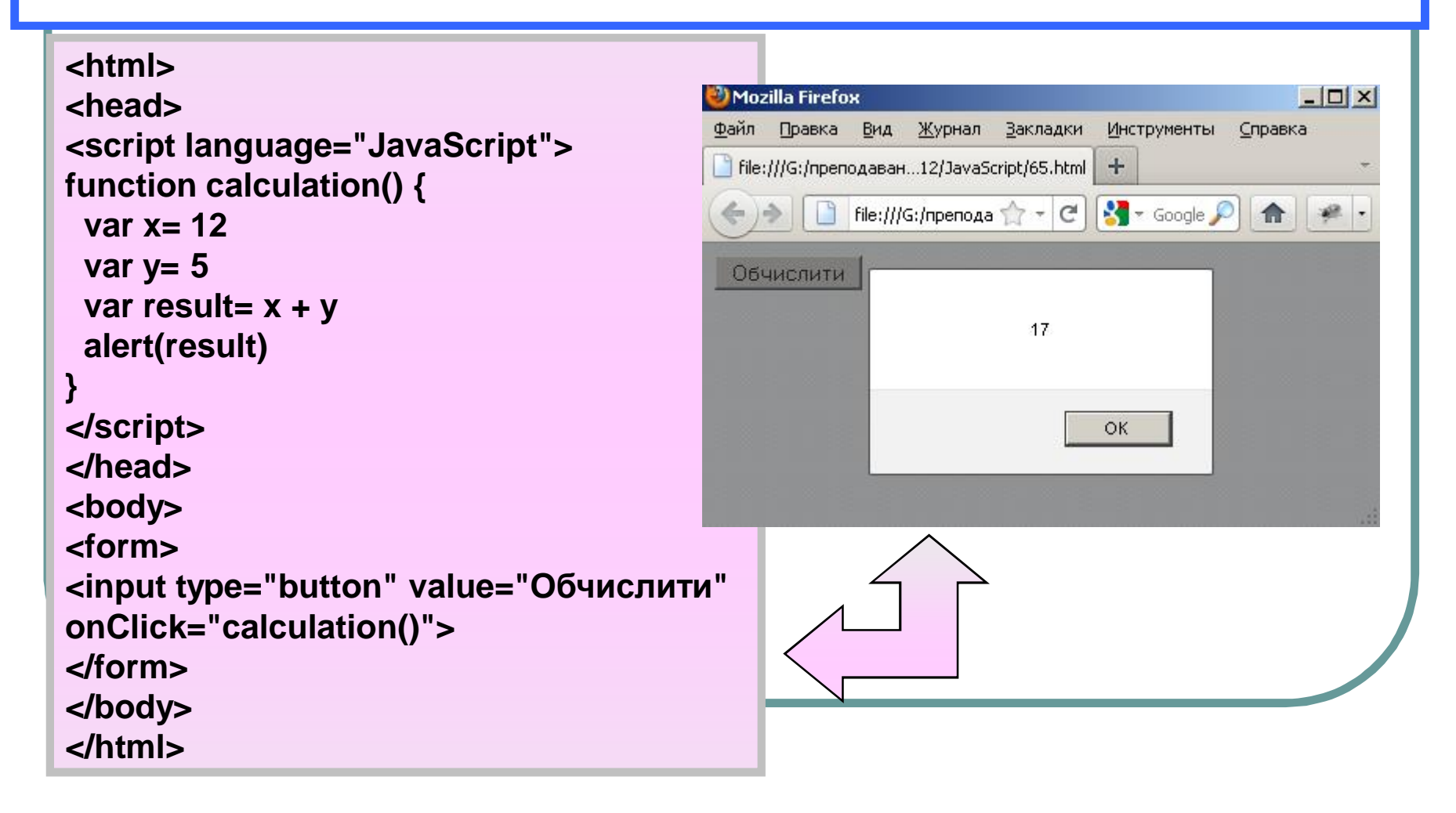

У мові JavaScript всі елементи на web-сторінці вибудовуються в ієрархічну структуру. Кожний елемент з'являється у вигляді об'єкта. І кожний такий об'єкт може мати певні властивості й методи.

Герархія об'єктів в JavaScript

Розглянемо простий приклад:

#### $\Box$ 1 - Блокнот Файл Правка Формат Вид Справка  $<$ html> <head> <title>Приклад </head> <body background="bg.gif" TEXT="#000000" LINK="#B50000" VLINK="#800080" ALINK="#800080"; <center> kima src="1.gif" name="pic1"> </center>  $<$ p> <form name="myForm"> Name: <input type="text" name="name" value="BoBa"><br> e-Mail: - ...<br>|<input\_type="text" name="email" value="test@test.com"><br><br><br>|<input\_type="button" value="Натисни мене" name="myButton" onClick="alert('Привіт')"> </form>  $\langle$ /p> <center> <imq src="2.qif" name="pic2" width=700 height=3>  $\langle$ /p>  $-p$ <a href="1.htm">приклад</a>  $\langle$ /p> </center> </body> </html>

# Вигляд web-сторінки з вище розглянутого прикладу

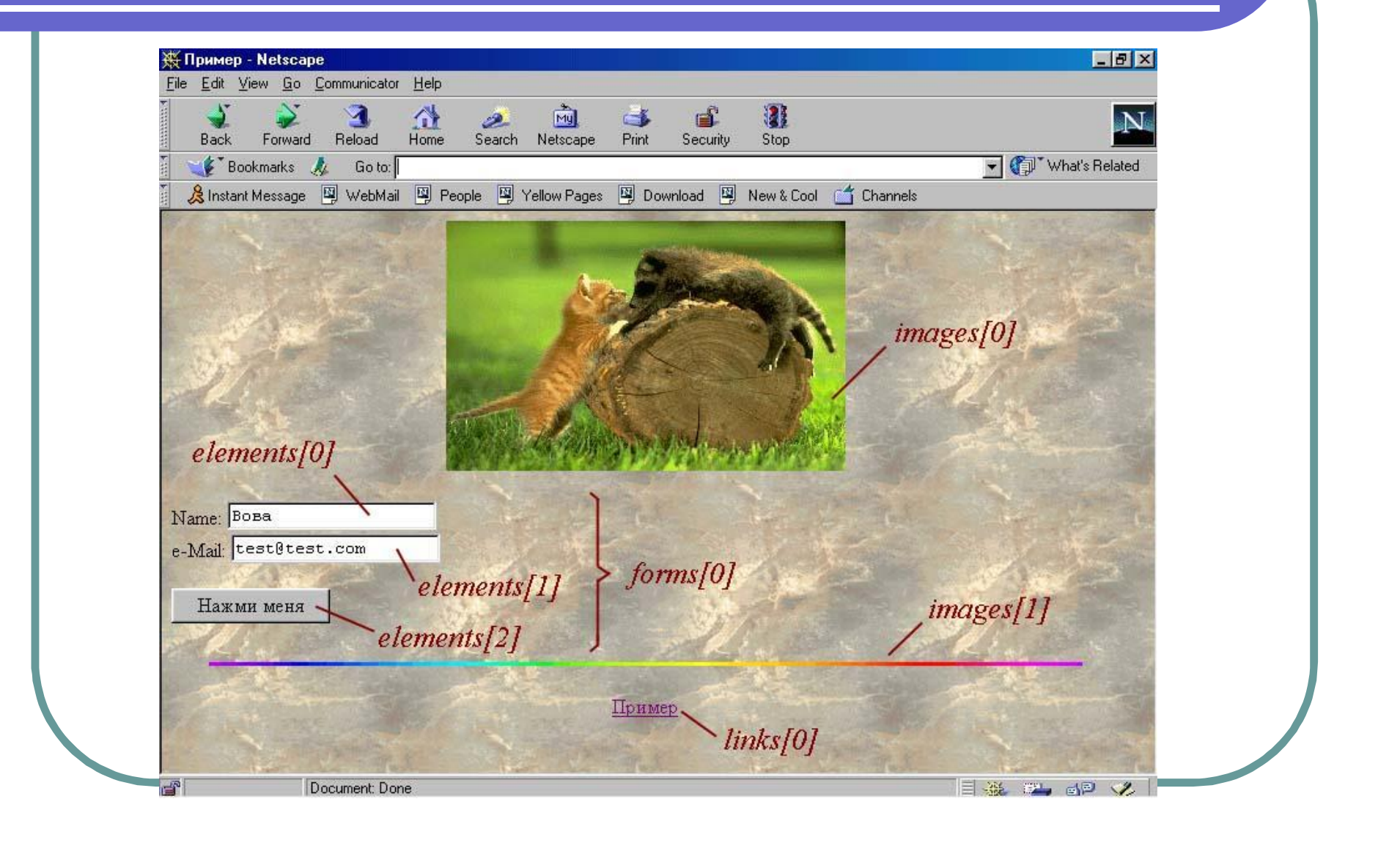

## Пояснення до поданого прикладу

Отже, ми маємо два малюнки, одне посилання і форму із двома полями для введення тексту й однією кнопкою. З погляду мови JavaScript вікно браузера - це якийсь об'єкт window. Цей об'єкт також містить у свою чергу деякі елементи оформлення, такі як рядок стану. Усередині вікна ми можемо розмістити документ НТМL. Така сторінка є ні чим іншим, як об'єктом *document*. Це означає, що об'єкт document представляє в мові JavaScript завантажений на дійсний момент документ HTML. Об'єкт document є дуже важливим об'єктом у мові JavaScript і ви будете користуватися ним багаторазово. До властивостей об'єкта document відносяться, наприклад, колір тіла для web-сторінки. Однак для нас набагато важливіше те, що всі без винятку об'єкти HTML  $\epsilon$ властивостями об'єкта document. Прикладами об'єкта HTML є, приміром, посилання або заповнювана форма.

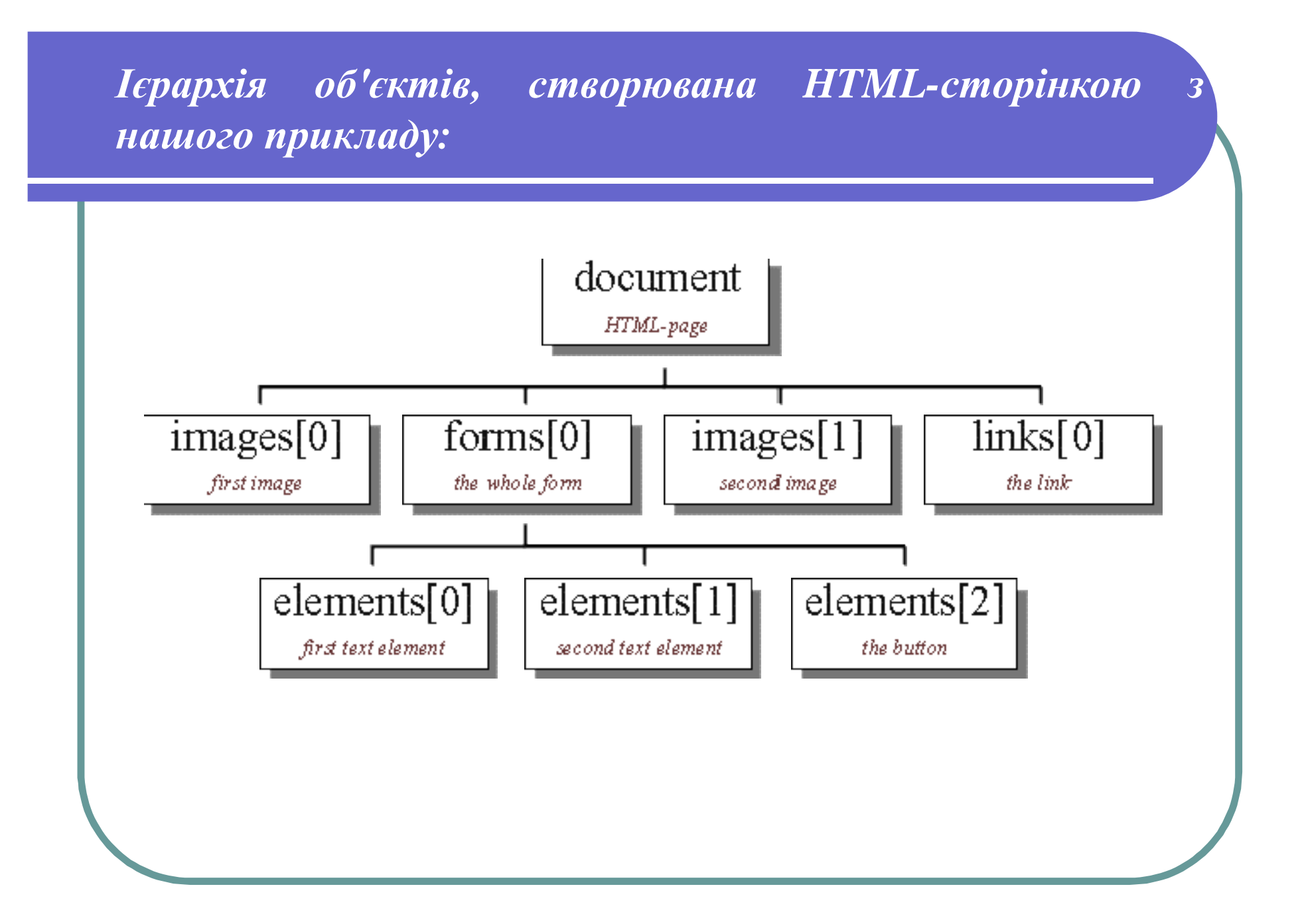

## Пояснення до поданого прикладу

Для того щоб дізнатися який текст увів користувач у перший елемент форми, то спершу необхідно з'ясувати, як одержати доступ до цього об'єкта. Починаємо ми з вершини нашої ієрархії об'єктів. Потім простежуємо шлях до об'єкта з ім'ям elements[0] і послідовно записуємо назви всіх об'єктів, які минемо. У підсумку з'ясовується, що доступ до першого поля для введення тексту можна одержати, записавши<mark>:</mark> document.forms[0].elements[0].

А тепер як довідатися який текст був введений користувачем? Елемент, що відповідає полю для введення тексту, має властивість value, що саме й відповідає введеному тексту. Отже, тепер ми маємо все необхідне, щоб прочитати введене значення. Для цього потрібно написати мовою JavaScript рядок: name= document.forms[0].elements[0].value. Отриманий рядок заноситься в змінну name. Отже, тепер ми можемо працювати із цієї змінної, як нам необхідно. Наприклад, ми можемо створити вікно, що випадає, скориставшись командою alert("Привіт" + name). У результаті, якщо читач уведе в це поле слово 'Іван', те по команді alert("Привіт" + name) буде відкрите вікно, що випадає, з вітанням 'Привіт Іван'.

Також ви можете самі привласнювати різним об'єктам унікальні імена. Як це робиться, ви можете побачити знову ж у нашому прикладі:

<form name="myForm">

Name:

...

```
<input type="text" name="name" value="ȱɜɚɧ"><br>
```
Не значно спрошує програмування на JavaScript

# Odart location

Крім об'єктів window i document в JavaScript є ще один важливий об'єкт - *location*. У цьому об'єкті представлена адреса завантаженого HTML-документа. Наприклад, якщо ви завантажили сторінку *index.htm*, те значення *location.href* саме й буде відповідати цій адресі.

Для нас набагато більш важливо, що ми маємо можливість записувати в *location.href* нові значення. Наприклад, у даному прикладі кнопка завантажує в поточне вікно нову сторінку:

<form>

 $\langle$ input type=button value=" $\Box$  amicry"

onClick="location.href='index.htm'">

</form>

# Завдання

### Питання для самоконтролю:

1. Які дескриптори використовуються для створення сценарію, форми?

- 2. Назвіть базові події JavaScript.
- 3. Синтаксис функцій в JavaScript.
- 4. Ієрархія об'єктів в JavaScript.
- 5. Призначення об'єкта Document.
- 6. Призначення об'єкта Location.

## Завдання на лабораторну роботу

- 1. Вивчити теоретичний матеріал.
- 2. Створити Web-сторінку з використанням вивченого матеріалу.
- 3. Захистити роботу викладачеві.

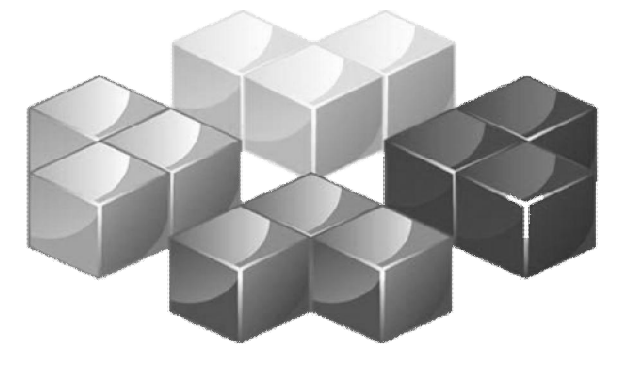